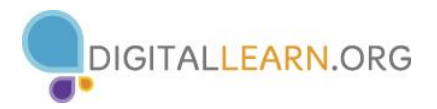

## **THE OUTLOOK HOMEPAGE**

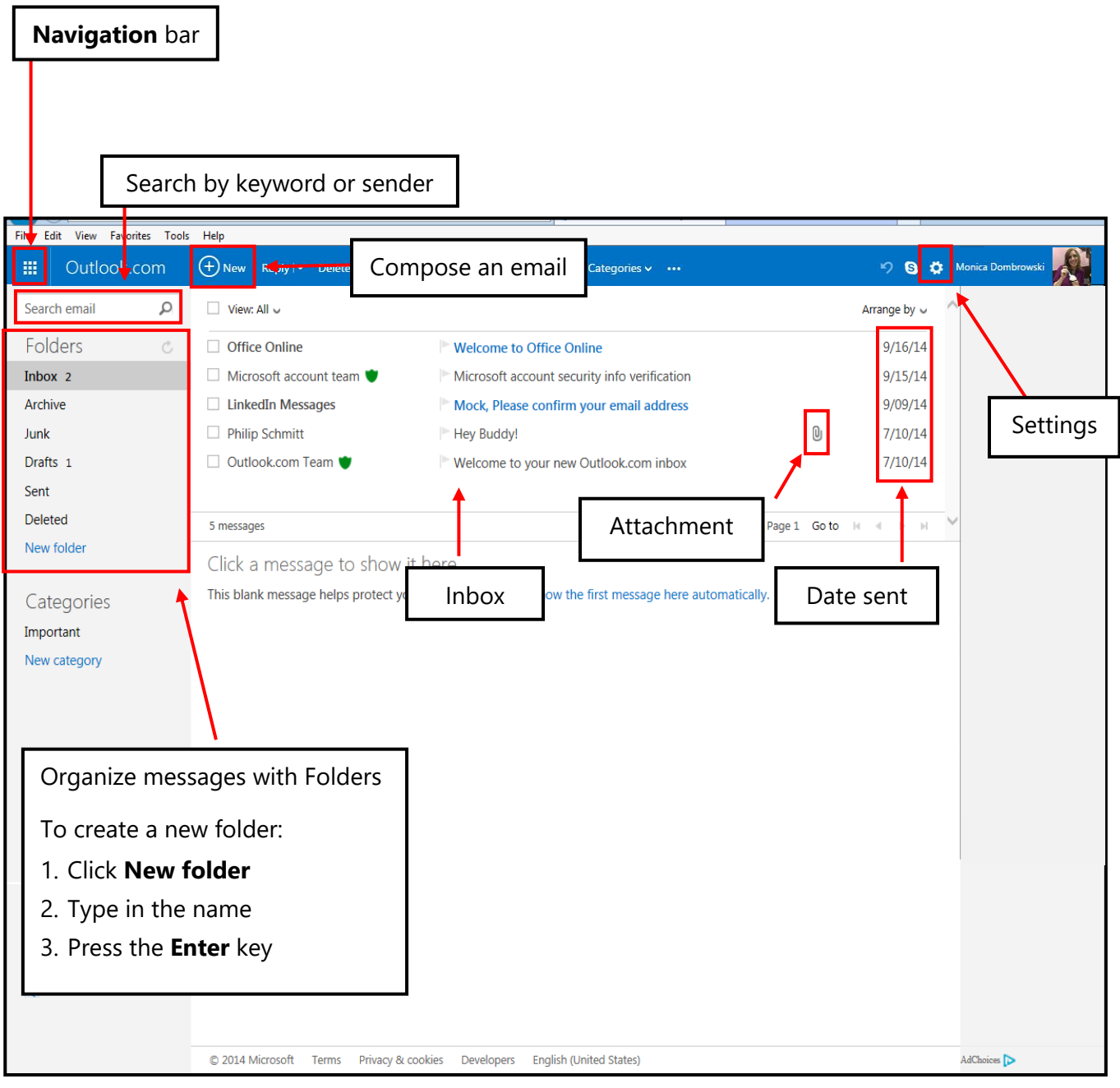

## **COMPOSING AND SENDING EMAILS**

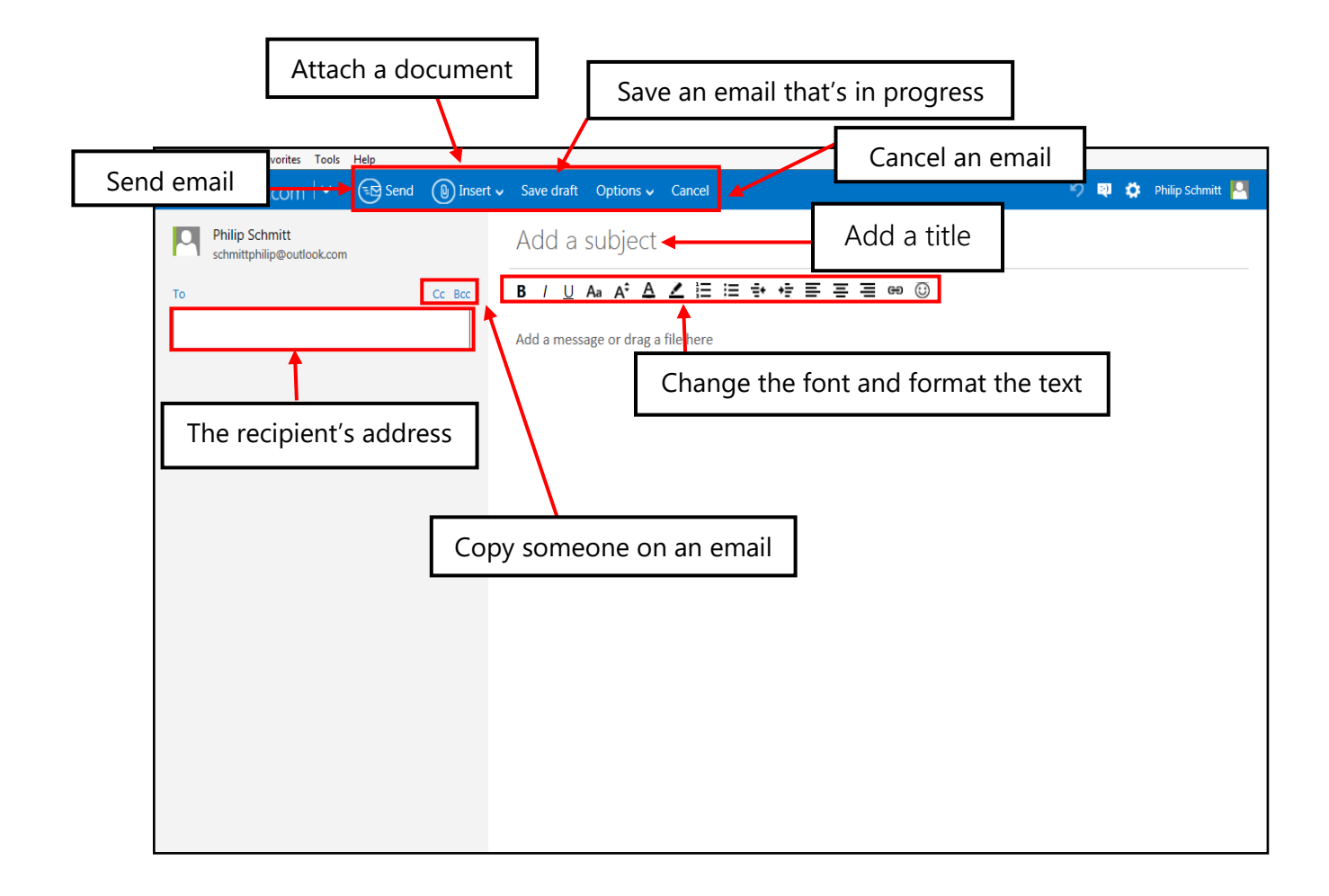

## **ATTACHING A FILE**

- 1. **Insert** > **Files as Attachments**
- 2. Browse the computer for the file
- 3. Click on the file
- 4. Click **Open**
- 5. Type in your message
- 6. Click **Send**

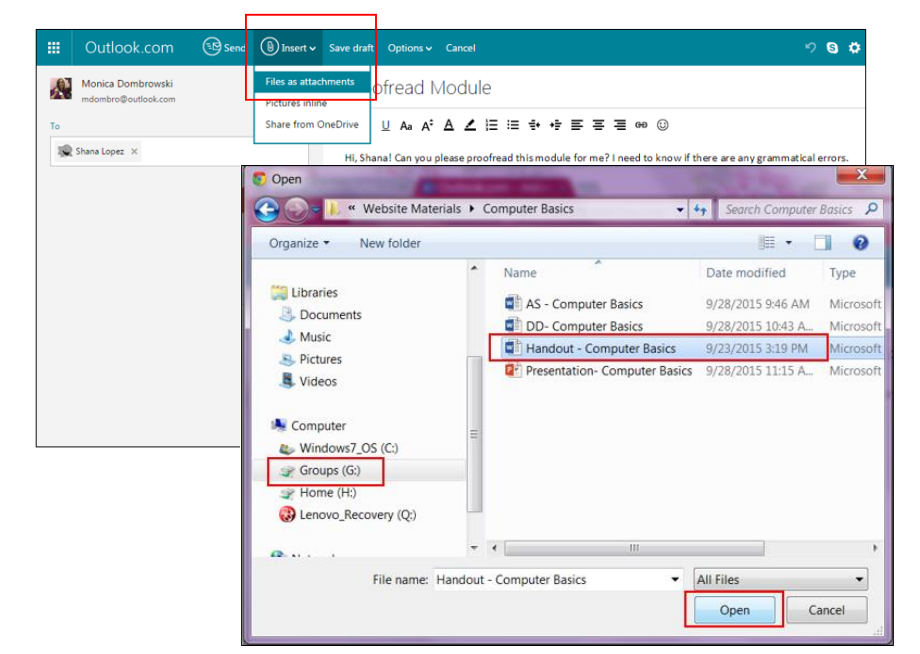